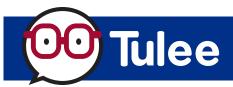

Web Browser View

|                | Generic Check Deposit                     | TRANSFERS BILL PAY INTERNAL TRANSFERS EXTERNAL TRANSFERS | HELP<br>CONTACT US<br>FRANKLIN                       | While you ca<br>most-used b | uick Navigation Menu<br>annot edit this bar, it does contain<br>panking services. For additional se<br>the list of Tools on the home scre | ervices, |
|----------------|-------------------------------------------|----------------------------------------------------------|------------------------------------------------------|-----------------------------|----------------------------------------------------------------------------------------------------|----------|
|                | FARMERS INSURANCE<br>FEDERAL CREDIT UNION | BILL PAY 🚱 HELP                                          |                                                      |                             | Welcome =<br>Last Logged in 12-1-2023 01-35 PM PST Logour (+                                                                              |          |
| \$1.0          | ership<br>D1 ><br>E Balance               | CashBack Checking<br>\$74.19<br>Available Balance        | PRINT<br>Holiday Club<br>\$0.00<br>Available Balance | ACCOUNT SETTINGS            | 0 Alert(s) NOTIFICATION SETTINGS 🏚<br>No New Alerts.<br>You're all caught up - Load older activity                                        |          |
| Tools          | ernal Transfers                           | Contact Us                                               | ota⊟ Bill Pay                                        | TOOL SETTINGS 🏚             |                                                                                                    |          |
|                | emote Deposit                             | 🕤 What's New                                             | Order Checks                                         |                             |                                                                                                    |          |
| rectangles for |                                           |                                                          |                                                      |                             | NEW Dedicated<br>Alert(s) Module                                                                                                    |          |
|                |                                           |                                                          |                                                      |                             |                                                                                                    |          |

## How to Move, Hide, and Unhide Accounts and Tools

You can edit the order and/or decide which **Accounts** and **Tools** are available on the home screen by clicking **Tool Settings** (or the **Manage My Tools** button) or **Account Settings**.

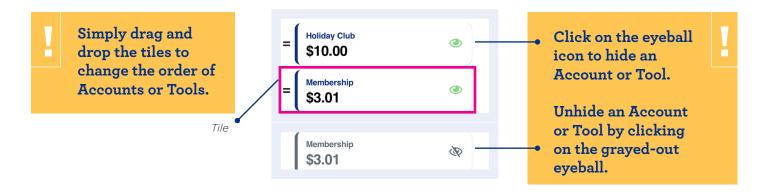

## Mobile Phone View

Accounts, Tools, and Alert(s) views now have dedicated tabs.

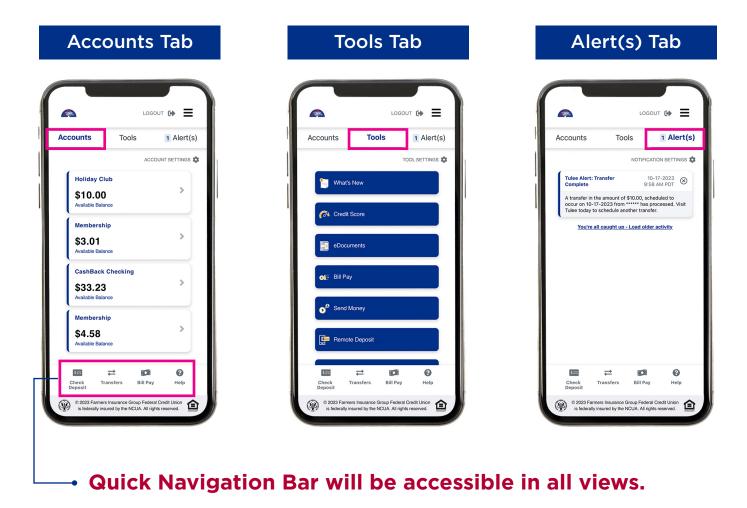

## How to choose your preferred Home Screen layout

You can now choose which Tulee layout you prefer: mobile or desktop. You can use the mobile layout on your desktop and vice versa. Click on the **Hamburger Menu** in the upper right corner, then select the layout you like by clicking **Request Mobile Site** or **Request Desktop Site**.

| Desktop View |          |                     | Mobile Phone Vie | PW | _ |   |                      |
|--------------|----------|---------------------|------------------|----|---|---|----------------------|
| Welcome      | 8        | Profile             |                  |    |   | 8 | Profile              |
|              | . •      | Security Settings   |                  |    | l | 0 | Security Settings    |
|              | ur<br>na | Logout              |                  |    | ſ | • | Logout               |
|              |          | Request Mobile Site |                  |    |   | P | Request Desktop Site |